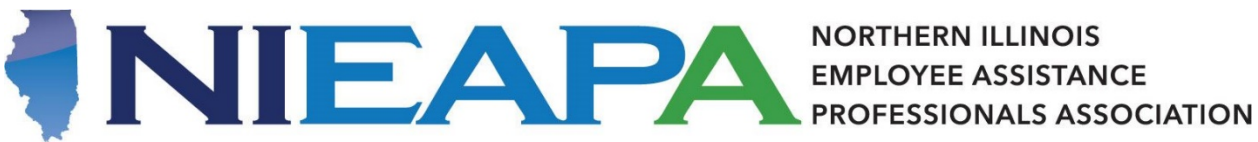

This is a guide with instructions on how to log in to the NIEAPA website to access member-only resources. If you have further questions or concerns, please reach out to NIEAPA's Association Manager, Asher Robeson, at [nieapa@corpevent.com,](mailto:nieapa@corpevent.com) or by calling the office at 312-756-7756.

- 1. Navigate to [nieapa.org.](http://nieapa.org/)
- 2. In the top right-hand corner, click the link that says "Log In," circled in red below.

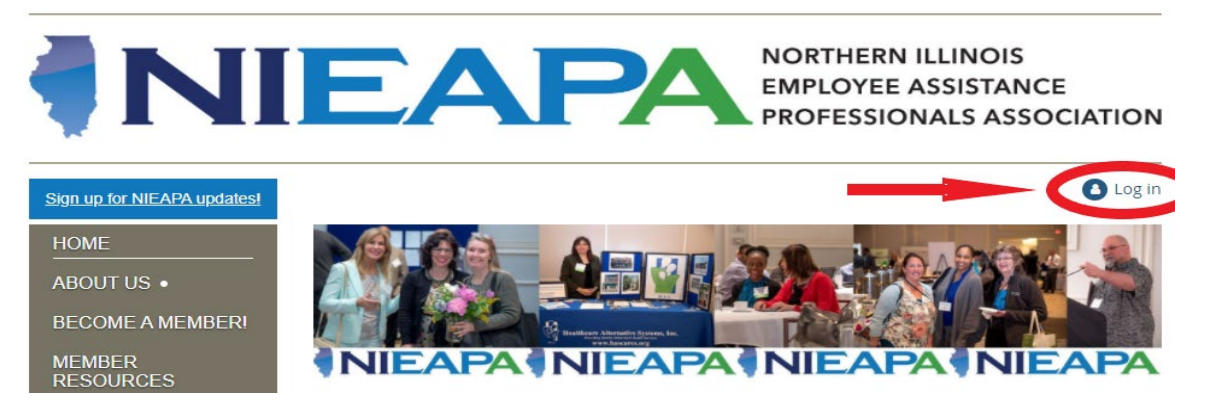

3. Enter your email address and password in the appropriate fields, and click the "Log In" button. If you've forgotten your password, click the "Forgot Password" link and follow the instructions provided.

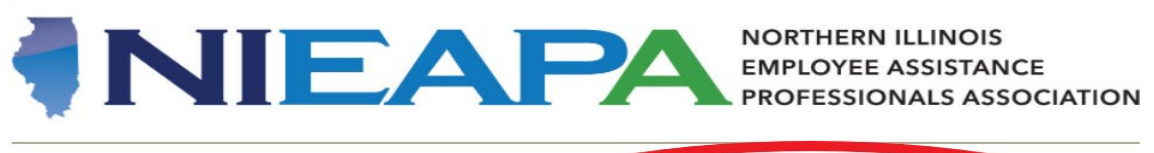

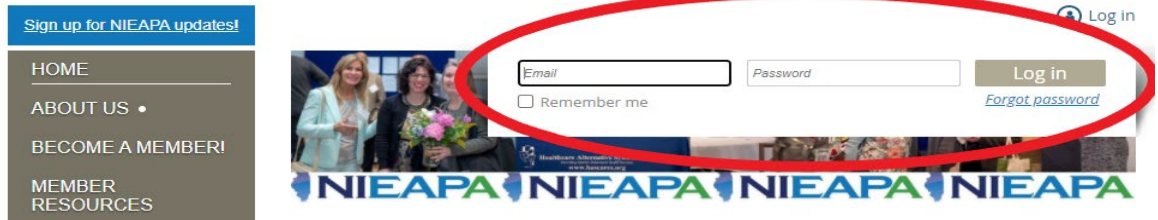

4. Your name should now appear where the "Log In" link was originally, as in the example below. You are now able to access all members-only areas of the site.

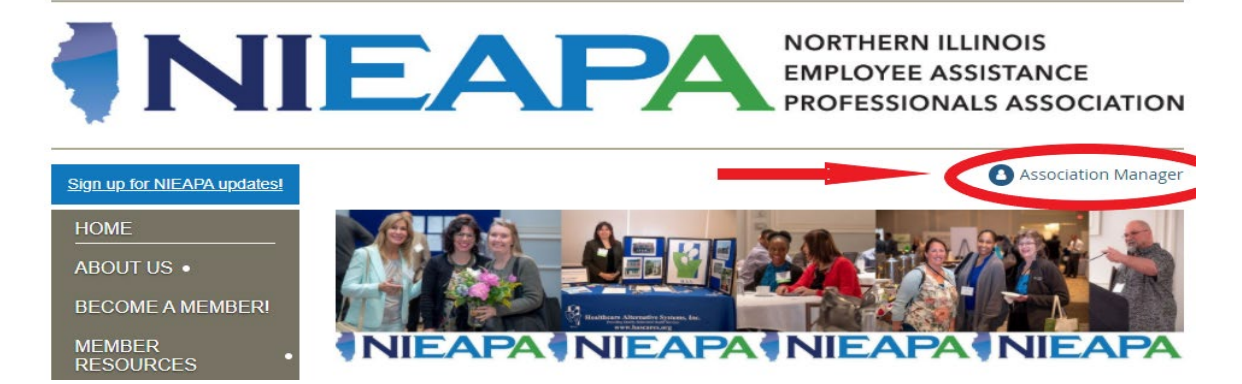